# HY345 - Assignment 3 Tutorial

System calls

# **Outline**

- Linux kernel
- System calls
- Emulator
- Implementing a new system call
- Notes

# Kernel

- core of the operating system
- interface between **resources** and **user processes**
- what the kernel does:
	- memory management
	- process management
	- device drivers
	- **○ system calls**

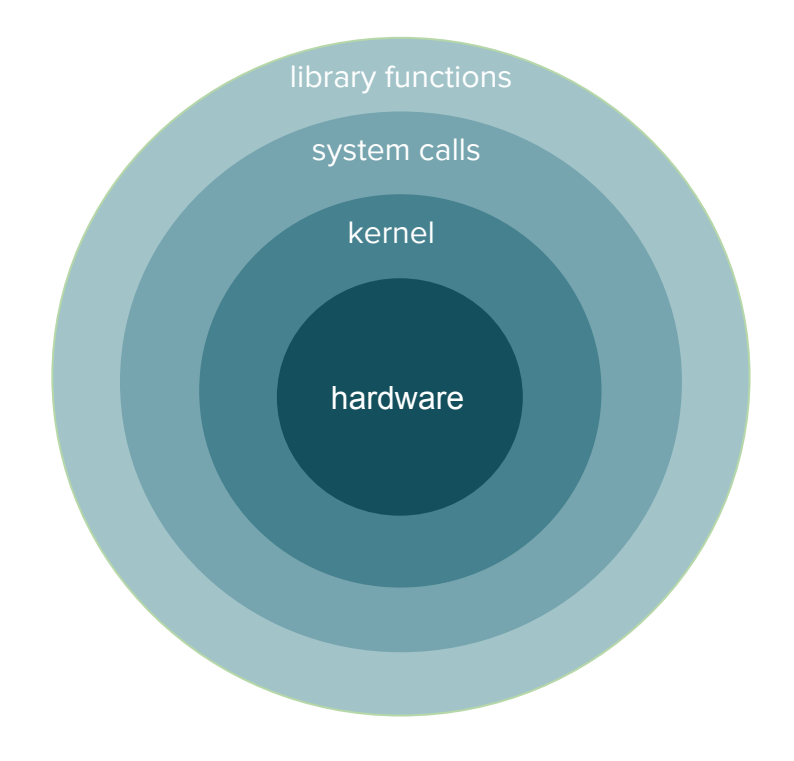

#### System calls

- the interface between a process and the operating system
- how a program **requests a service from the kernel**

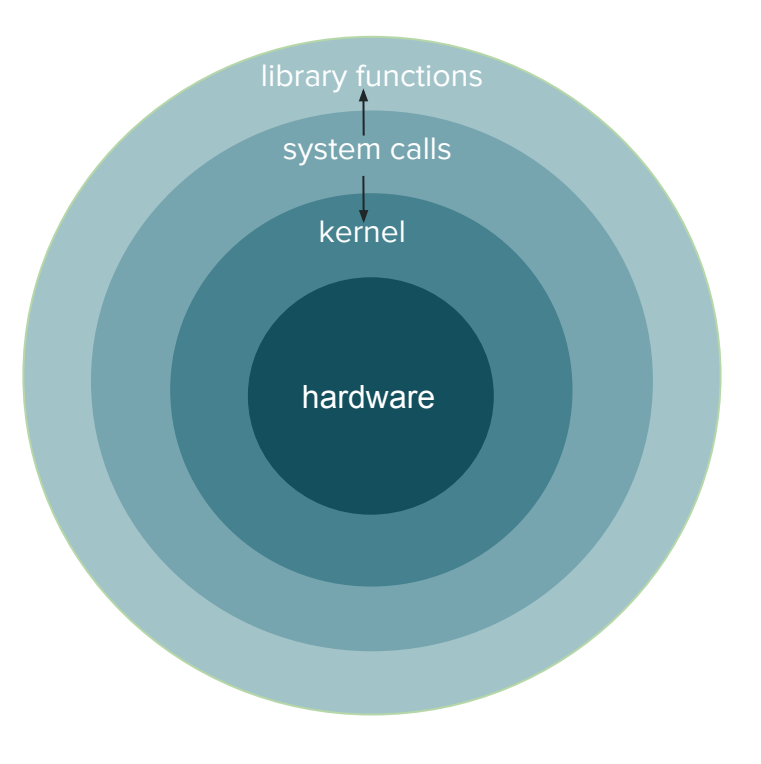

#### System calls - Examples

- Process control: fork, exit, wait
- File manipulation: open, read, close
- Device manipulation: ioctl, release
- Information: getpid, gettid
- Communication: pipe, socket
- Security: chmod, chown

#### System calls

- How do we make a system call in a C program? syscall(long number, …);
	- number: the number that corresponds to the system call
	- '…' : the arguments we want to pass to the system call
- System call numbers can be found in <sys/syscall.h>

#### System calls

printf( "The process ID is %d\n", getpid() );

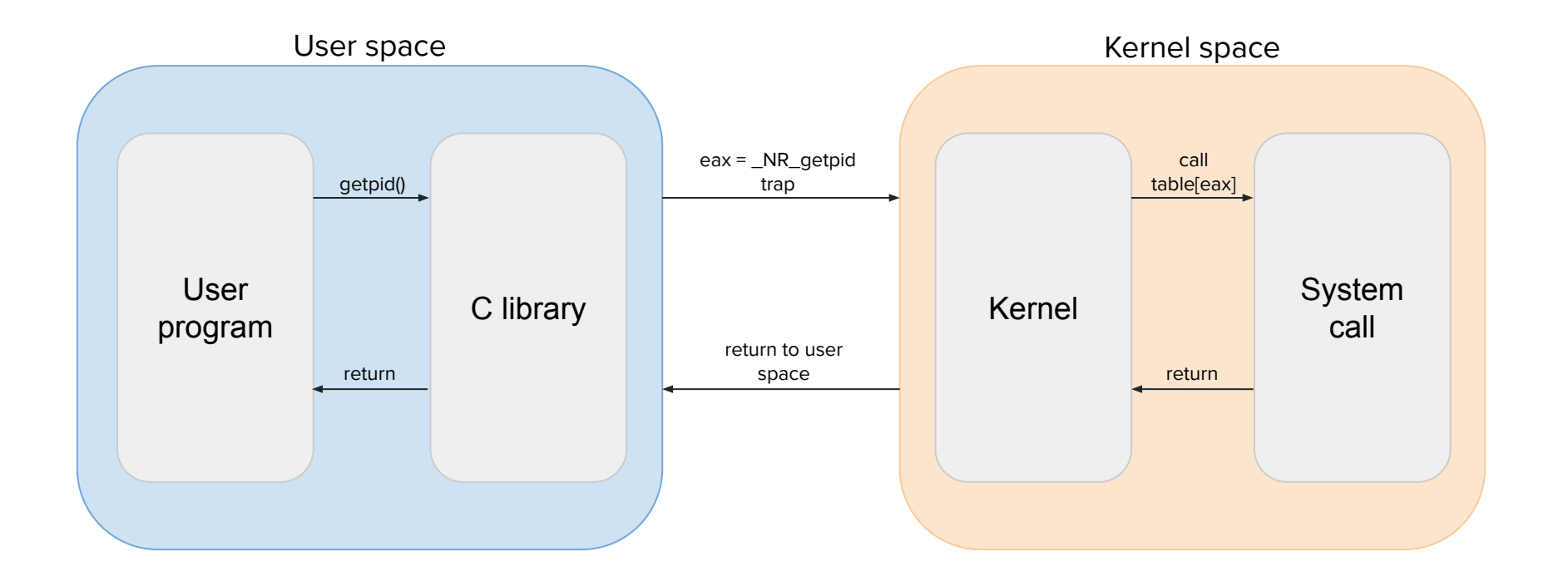

#### Assignment 3

- Introduce 2 new fields for each process:
	- **○ group\_name**: the name of the group
	- **member\_id:** the id inside the group
- Implement 2 new system calls
	- o set task params(...)
	- get\_task\_params(...)
- Support for a new scheduling policy
	- Shortest Task First (will be implemented in Assignment 4)

# Linux Kernel

Getting the source code:

- \$ cd spare \$ mkdir <username> \$ chmod 700 <username> \$ cd <username> \$ cp ~hy345/qemu-linux/linux-2.6.38.1-patched.tar.bz2 .
- \$ tar -jxvf linux-2.6.38.1-patched.tar.bz2

# Linux Kernel

Compiling it:

```
$ cd linux-2.6.38.1
$ cp ~hy345/qemu-linux/.config .
```
<Implement additional functionality>

\$export PATH="/home/misc/courses/hy345/gcc-4.9.2-standalone/bin/:\$PATH" \$export PATH="/home/misc/courses/hy345/gcc-4.9.2-standalone/libexec/gcc/x86\_64-unknown -linux-gnu/4.9.2/:\$PATH"

\$ make ARCH=i386 bzImage

#### Emulator

● Load the image and start the quest OS

\$ cp ~hy345/qemu-linux/hy345-linux.img . \$ qemu-system-i386 -hda hy345-linux.img -curses

● Load the image and start the guest OS **with the new kernel**

\$ qemu-system-i386 -hda hy345-linux.img -append "root=/dev/hda" -kernel linux-2.6.38.1/arch/x86/boot/bzImage -curses

#### Implementing a new system call

- 1. Define a system call number
- 2. Define a function pointer
- 3. Define a function
- 4. Implement the system call

Example: Implement the system call **dummy\_sys**. Takes one integer as an argument, prints something and returns the integer multiplied by 2.

#### 1. Define a system call number

- Each system call has an invocation number
- Edit linux-2.6.38.1/arch/x86/include/asm/unistd 32.h
	- Define a new system call number #define \_\_NR\_dummy\_sys 341
	- Increase the number of system calls by 1 #define NR\_syscalls 342

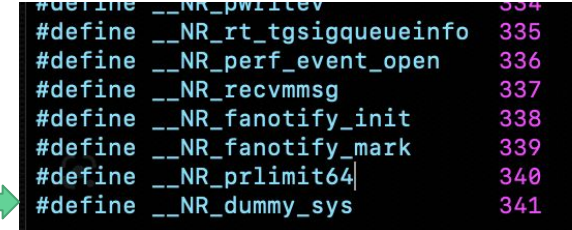

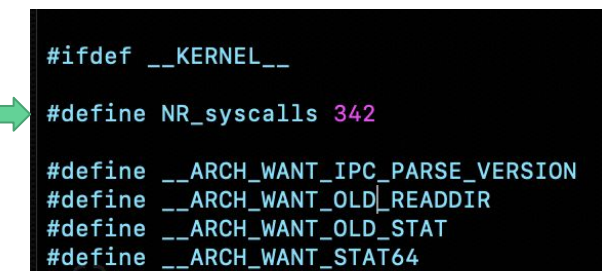

#### 2. Define a function pointer

- The kernel needs to have a function pointer pointing to the new system call
- Edit linux-2.6.38.1/arch/x86/kernel/syscall\_table\_32.S
	- Add an entry at the bottom of the list

.long sys\_dummy\_sys

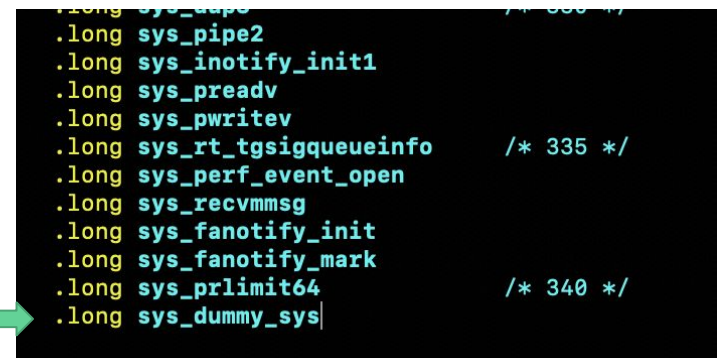

#### 3. Define a function

- We need to define a function signature
- Edit linux-2.6.38.1/include/asm-generic/syscalls.h
	- At the bottom of the file add #ifndef sys\_dummy\_sys asmlinkage long sys\_dummy\_sys(int arg0); #endif

#ifndef sys\_rt\_sigsuspend asmlinkage long sys\_rt\_sigsuspend(sigset\_t \_\_user \*u #endif #ifndef sys\_rt\_sigaction asmlinkage long sys\_rt\_sigaction(int sig, const stru struct sigaction \_\_user \*oa #endif #ifndef sys\_dummy\_sys asmlinkage long sys\_dummy\_sys(int arg0); #endif #endif /\* \_\_ASM\_GENERIC\_SYSCALLS\_H \*/

#### 4. Implement the system call

● Create linux-2.6.38.1/kernel/dummy\_sys.c

```
#include <linux/kernel.h>
asmlinkage long sys_dummy_sys(int arg0){
    printk("Called dummy sys\n");
    return ((long) arg0*2);
}
```
● Add to linux-2.6.38.1/kernel/Makefile: obj-y += dummy\_sys.o

#### Simple demo application

```
#include <stdio.h>
#include <unistd.h>
#include <errno.h>
#define __NR_dummy_sys 341
int main(void){
     printf("Trap to kernel level\n");
     syscall(__NR_dummy_sys, 42); /* you should check return value for errors */
     printf("Back to user level\n");
     return 0;
}
```
#### Test the new system call

- Start the VM with the new kernel
	- \$ qemu-system-i386 -hda hy345-linux.img -append "root=/dev/hda" -kernel linux-2.6.38.1/arch/x86/boot/bzImage -curses
- Write a test application
	- \$ vi test.c
- Compile the test application ○ \$ gcc -o demo.out test.c
- Run the test
	- \$ ./demo.out
- Check the kernel log ○ \$ dmesg | tail

#### Wrapper function

● Macro

#define dummy\_sys(arg1) syscall(341, arg1)

● Wrapper function

```
long dummy_sys(int arg1){
    return syscall(341, arg1);
}
```
# Notes

#### Process Data

- Edit linux-2.6.38.1/include/linux/sched.h
	- Find the task\_struct structure
	- Introduce the 2 new fields
- Your system calls will interact with those fields

# Faster Compiling Using ccache

Στο directory που δουλεύετε για την άσκηση φτιάχνετε ένα subdirectory: mkdir -p /spare/csdXXXX/ccache

Κάνετε export το path: export PATH="/home/misc/courses/hy345/ccache-4.7.4-linux-x86\_64/:\$PATH"

Πλέον για να κάνετε build τον kernel χρησιμοποιείτε την εντολή: CCACHE\_DIR=/spare/csdXXXX/ccache/ make CC="ccache gcc" ARCH=i386 bzImage

# Printk()

- Prints messages to the kernel log
- Every time one of your system calls is executed, you should print a message
	- Your name, A.M. and the name of the system call
- You can view these messages from the user level
	- dmesg
	- cat /var/log/messages
- Very useful for debugging

### **Hints**

Useful kernel functions:

- for\_each\_process()
- get\_current()
- access\_ok()
- copy\_to\_user()
- copy\_from\_user()

# Turnin

What to submit:

- bzImage
- Modified or created source files
- Test programs and headers in Guest OS
- README

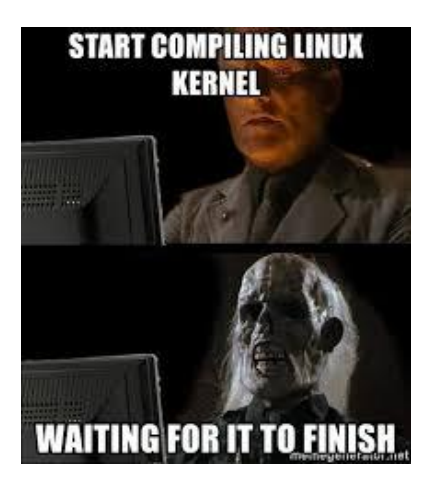

# Good luck!

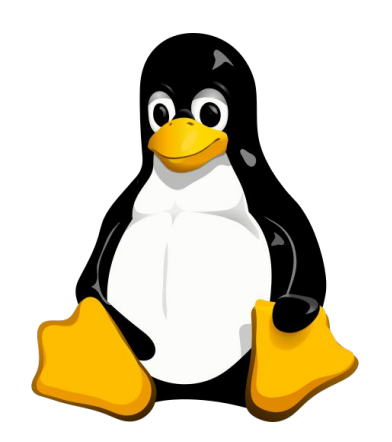